# Werkzeuge für das wissenschaftliche Arbeiten *Python for Machine Learning and Data Science*

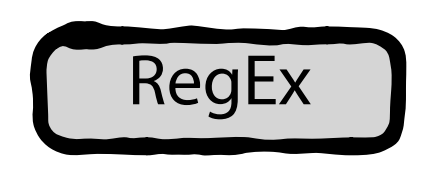

Magnus Bender bender@ifi[s.uni-luebeck.de](mailto:bender@ifis.uni-luebeck.de) Wintersemester 2023/24

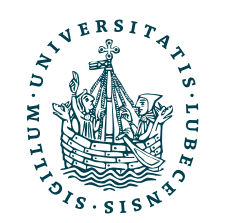

UNIVERSITÄT ZU LÜBECK<br>INSTITUT FÜR INFORMATIONSSYSTEME

# Inhaltsübersicht

- 1. Programmiersprache Python
	- *a) Einführung, Erste Schritte*
	- *b) Grundlagen*
	- *c) Fortgeschritten*
- 2. Auszeichnungssprachen *a) LaTeX, Markdown*
- 3. Benutzeroberflächen und Entwicklungsumgebungen
	- **a) Jupyter Notebooks lokal und in der Cloud (Google Colab)**
- 4. Versionsverwaltung
	- a) Git, GitHub

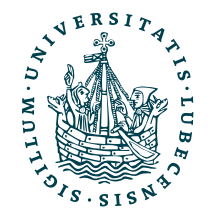

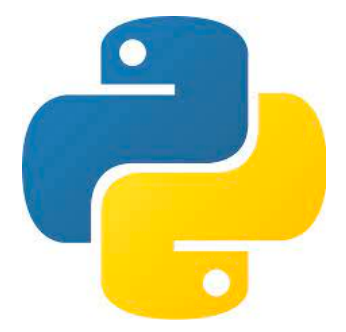

**MT** 

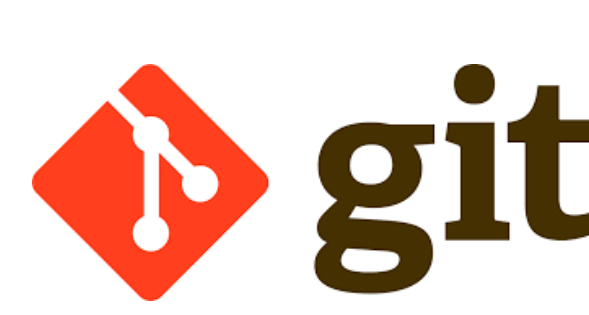

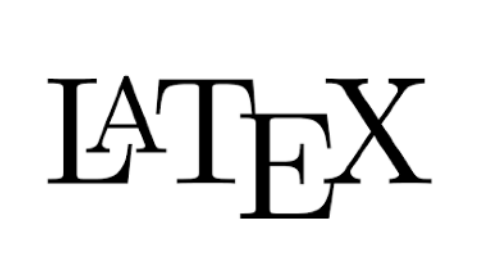

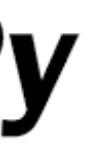

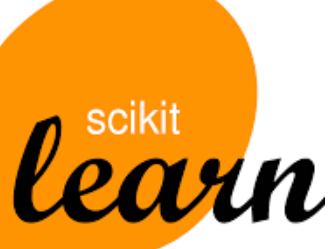

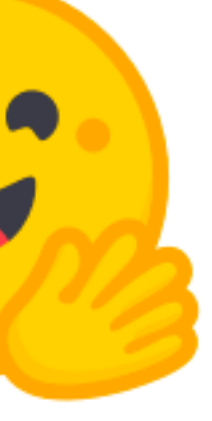

5. Wissenschaftliches Rechnen a) NumPy, SciPy

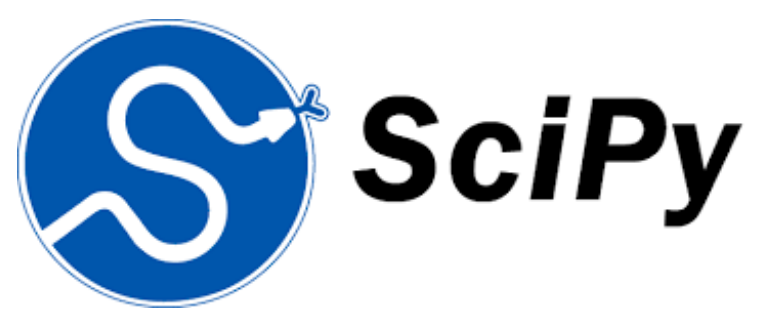

- 6. Datenverarbeitung und -visualisierung
	- a) Pandas, matplotlib, NLTK
- Machine Learning (scikit-learn)
	- a) Grundlegende Ansätze (Datensätze, Auswertung)
	- b) Einfache Verfahren (Clustering, …)
- 8. DeepLearning
	- a) TensorFlow, PyTorch, HuggingFace Transformers

## Themen

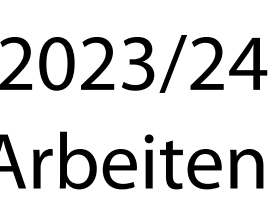

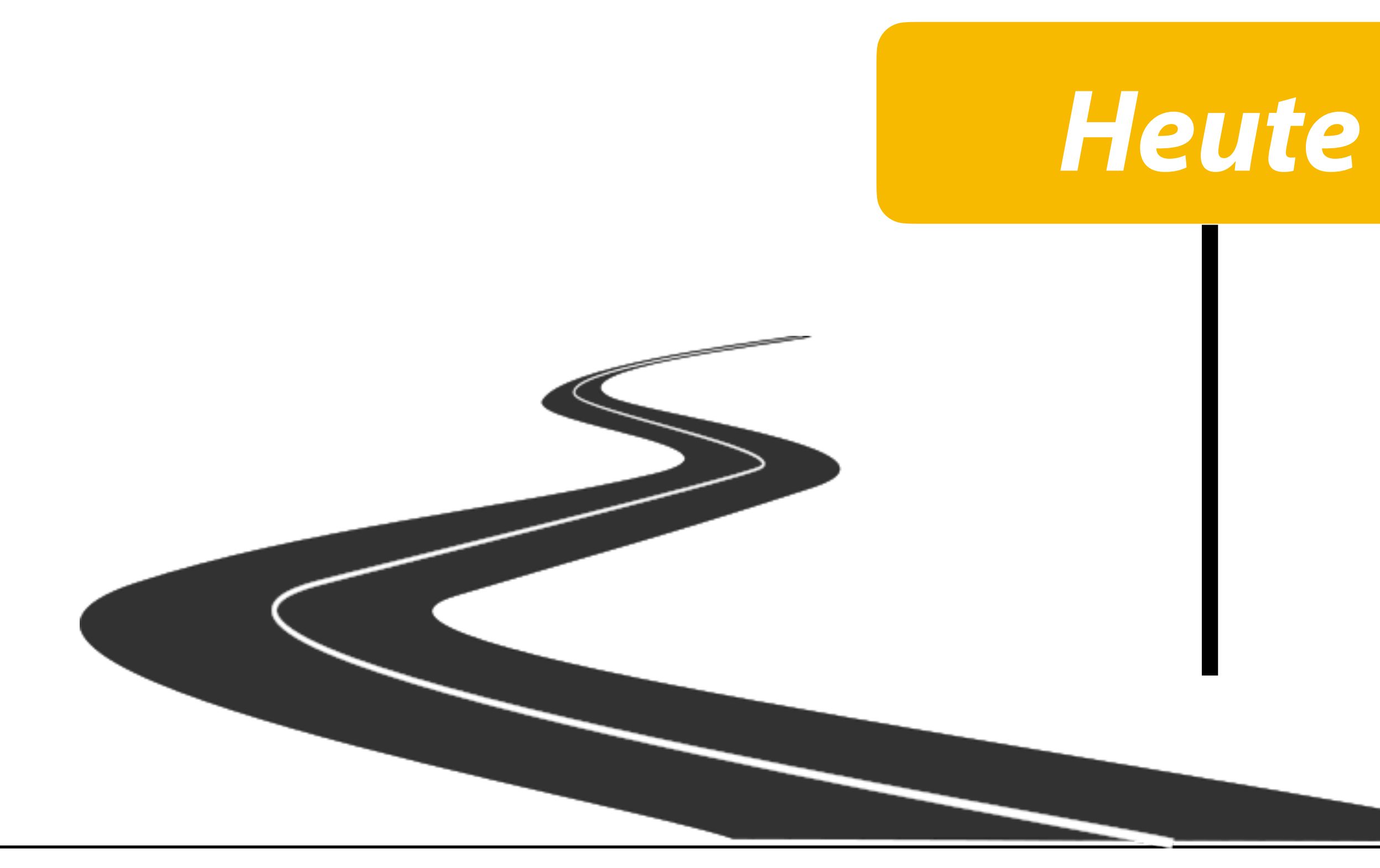

- I. Projektaufgabe 1
	- 1. Lösungsvorschlag
- II. Benutzeroberflächen und Entwicklungsumgebungen
	- 1. Jupyter Notebooks
	- 2. Grundlagen (Bash-)Terminal
- III. Reguläre Ausdrücke

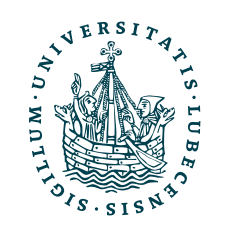

## Projektaufgabe 1 "Textbasierter Taschenrechner"

## • Vorstellung möglicher Lösungen

*(werden nicht in Moodle hochgeladen!)*

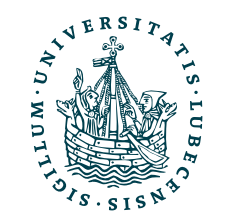

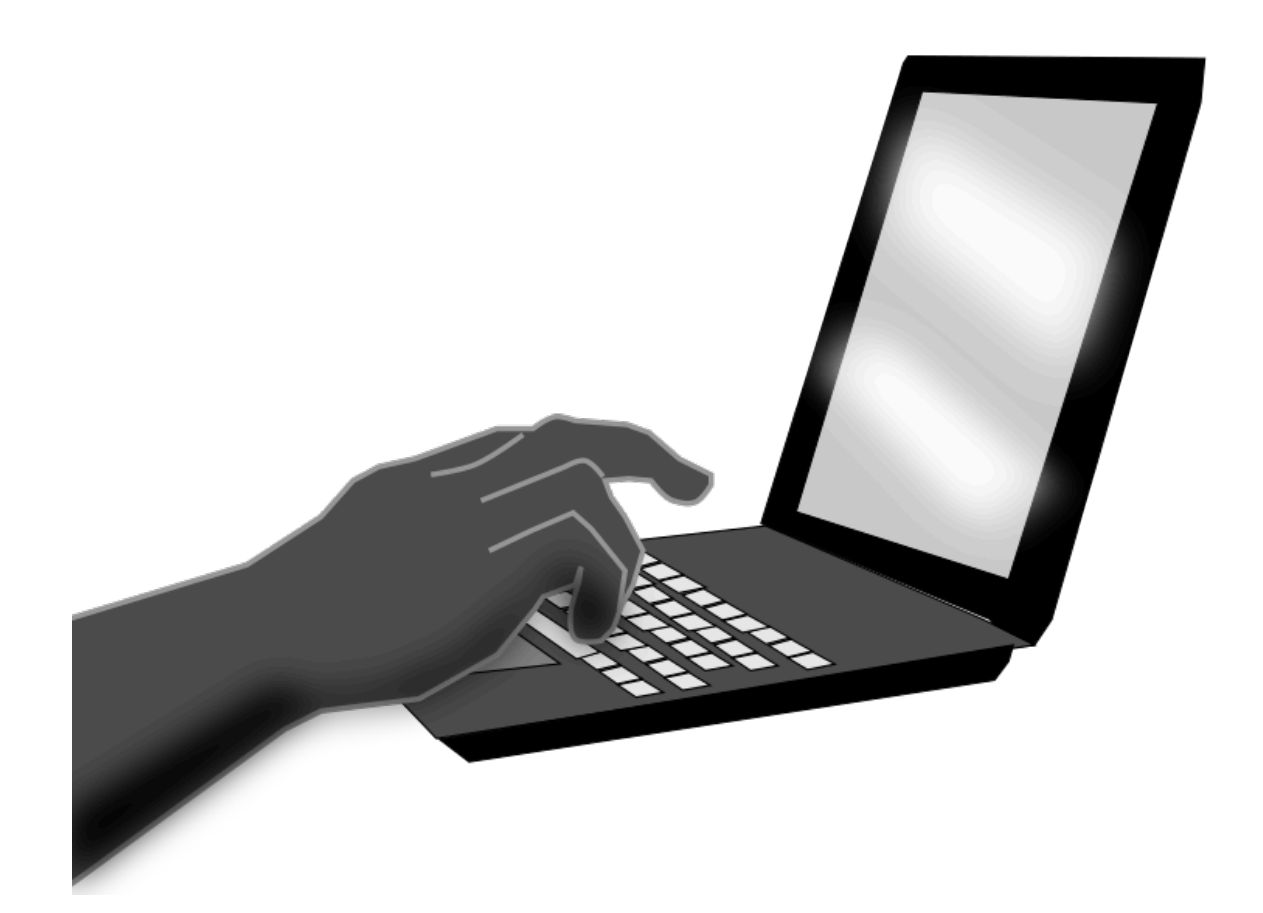

## II. Benutzeroberflächen und Entwicklungsumgebungen

*1. Jupyter Notebooks – lokal und in der Cloud*

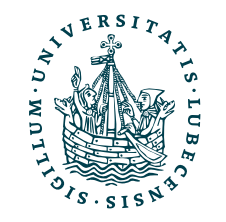

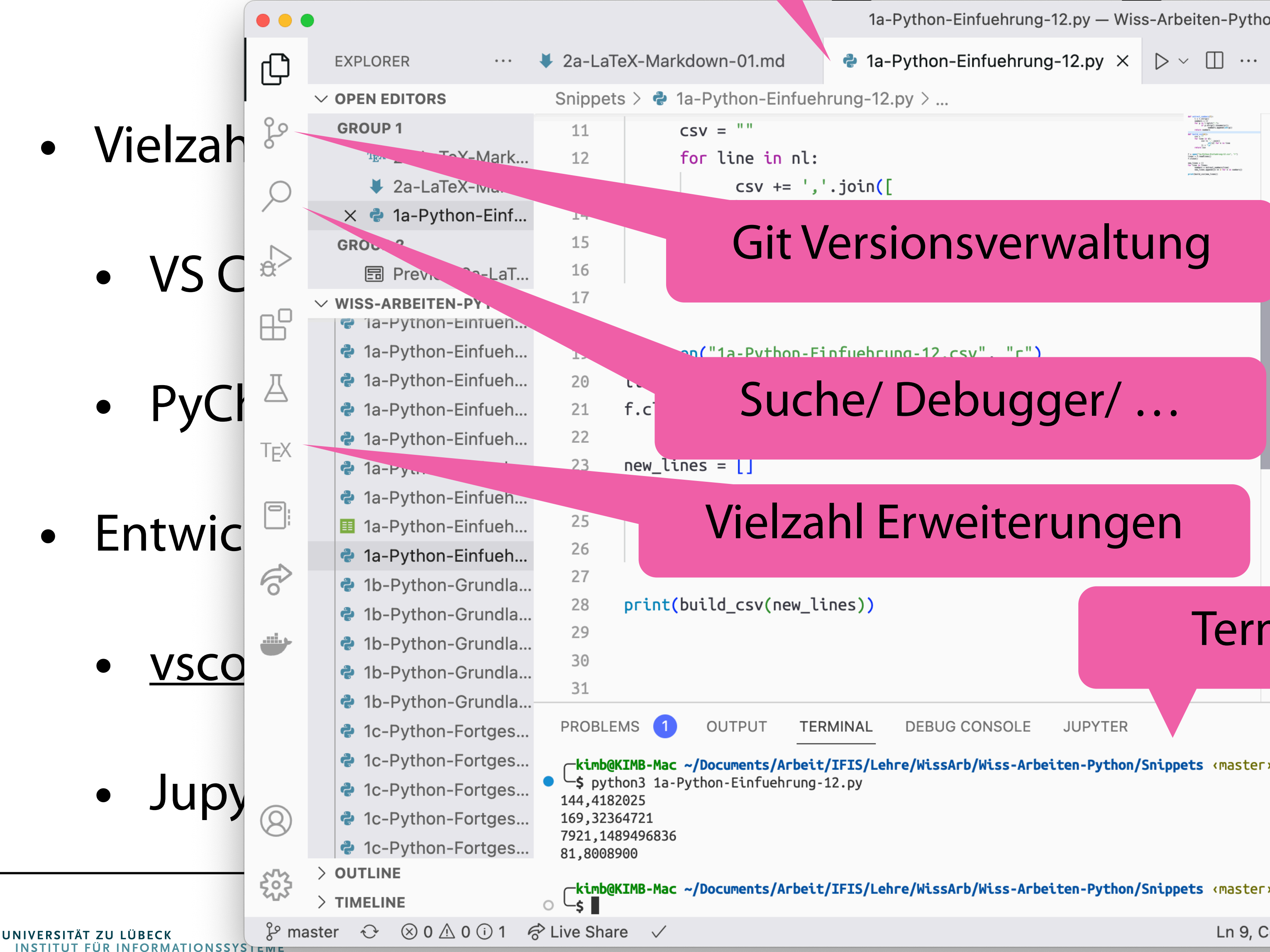

**INSTITUT FÜR INFORMATIONSSYSTEME** 

**2** 1a-Python-Einfuehrung-12.py  $\times$   $\triangleright$   $\vee$   $\Box$  ...

 $\boxed{5}$  Preview 2a-LaTeX-Markdown-01.md  $\times$ 

## **Markdown**

From Wikipedia, the free encyclopedia

## **Article**

Markdown is a lightweight markup language for creating formatted text using a plain-text editor. John Gruber and Aaron Swartz created Markdown in 2004 as a markup language that is appealing to human readers in its source code form.

Paragraphs are separated by a blank line.

Two spaces at the end of a line produce a line break. Text can be styled *italic*, **bold**, or monospace.

## **Terminal integriert**

and JUPYTER EXPERIMENT DESCRIPTION OF BURGLARY CONTROL CONTROL CONTROL CONTROL CONTROL CONTROL CONTROL CONTROL CONTROL CONTROL CONTROL CONTROL CONTROL CONTROL CONTROL CONTROL CONTROL CONTROL CONTROL CONTROL CONTROL CONTROL

rkimb@KIMB-Mac ~/Documents/Arbeit/IFIS/Lehre/WissArb/Wiss-Arbeiten-Python/Snippets <master>

Ln 9, Col 1 Tab Size: 6 UTF-8 LF { > Python 3.10.8 64-bit  $\sqrt{s}$  spell  $\sqrt{s}$  Q 23/24 werkzeuge für das wissenschaftliche Arbeiten

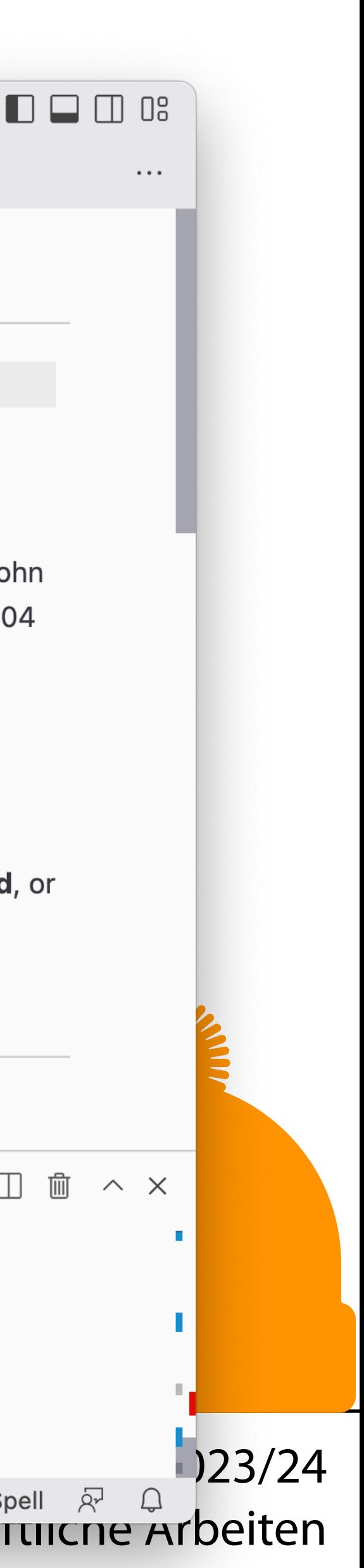

## Editortabs mit verschiedenen Inhalten

# ENTWICKIUNGSUMgebungen

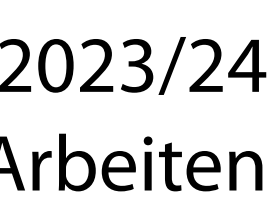

- Darstellung im Browser (aber u.a. auch in VS Code)
- Installation lokal oder Nutzung in der Cloud
- Kombination von Programm und Text (Markdown)

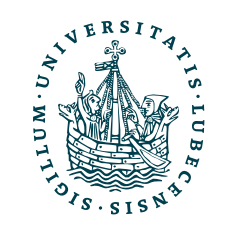

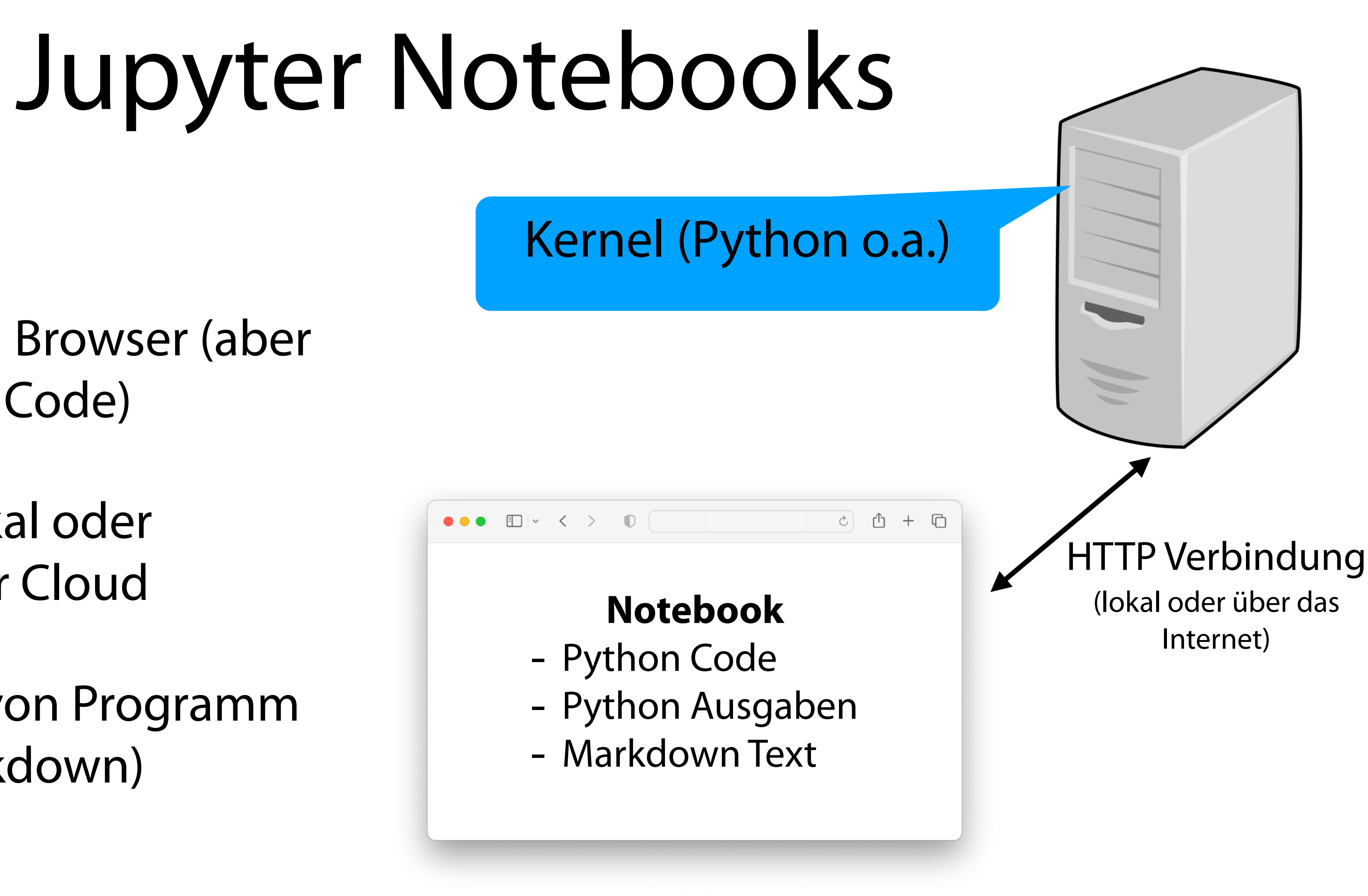

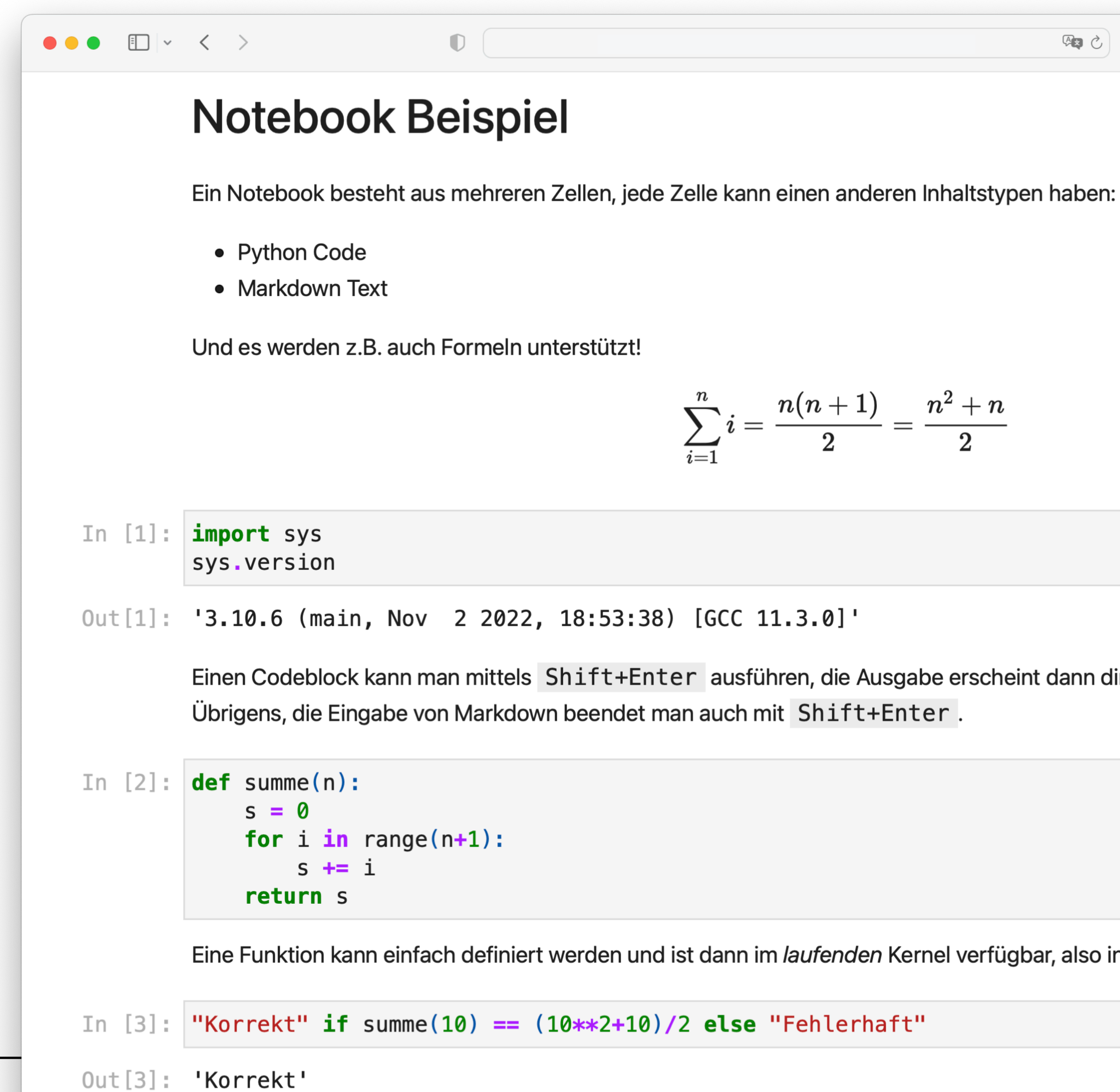

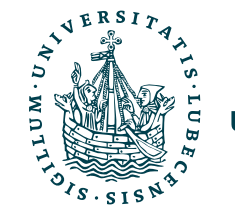

$$
=\frac{n(n+1)}{2}=\frac{n^2+n}{2}
$$

Einen Codeblock kann man mittels Shift+Enter ausführen, die Ausgabe erscheint dann direkt darunter (auch ohne print()).

中心

Eine Funktion kann einfach definiert werden und ist dann im laufenden Kernel verfügbar, also in allen weiteren Codeblöcken definiert.

Bender | WiSe 2023/24 Werkzeuge für das wissenschaftliche Arbeiten

## Jupyter in

- Beispiel: [Google Colab\(oratory\)](https://colab.research.google.com/)
	- Kostenfreie Nutzung
	- Zugriff auf GPUs

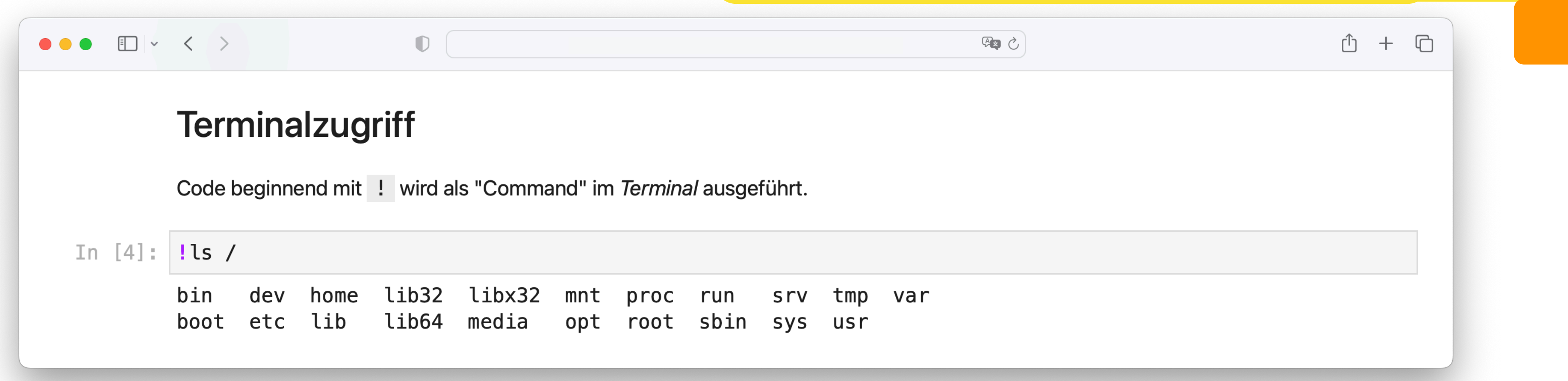

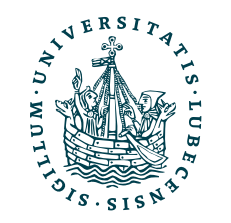

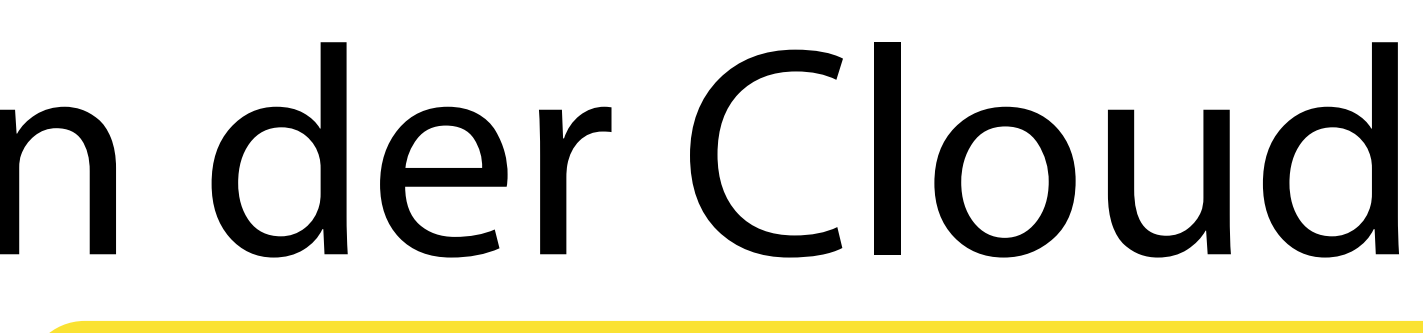

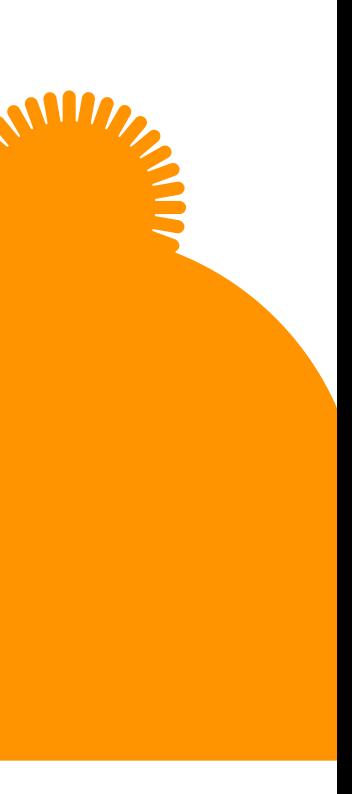

Praktisch bei der Entwicklung von Code und Erklärung bei gleichzeitiger Anzeige von Ausgaben.

## II. Benutzeroberflächen und Entwicklungsumgebungen

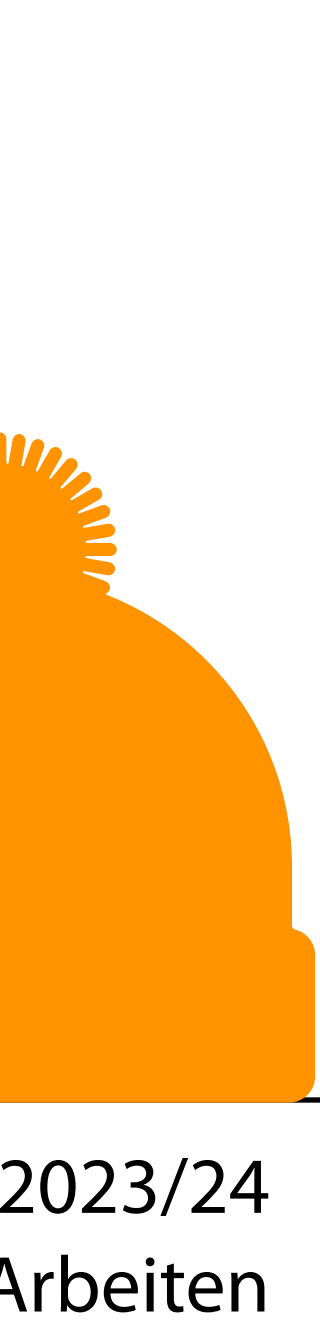

*1. Die Shell und das Terminal* Wir hatten zuvor immer Beispiele mit Befehlen für das Terminal – aber haben das Terminal nie betrachtet.

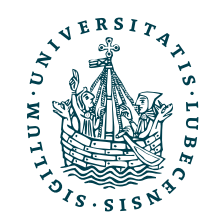

## Unixoides Betriebssystem

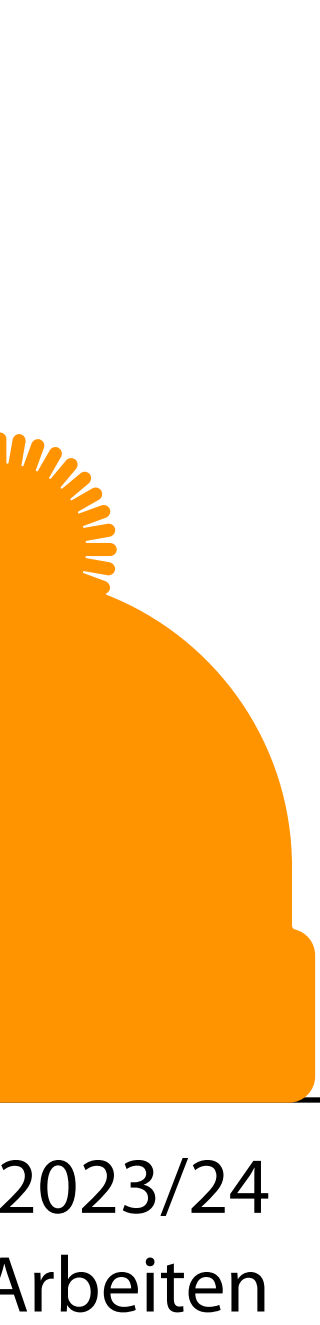

- Beispiele
	- Linux, macOS, BSD
	- Auf Windows Linux über die WSL (Windows Subsystem for Linux) möglich
- Grundzüge
	- "Alles ist eine Datei"
	- "Unix-Shell"
	- Benutzerverwaltung (Admin = root)
	- Grafikserver X11

•

…

Wir beziehen uns im folgenden auf eine "Unix-Shell"

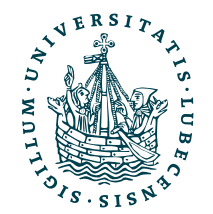

- "/" Wurzelpfad
- ", " referenziert das aktuelle Verzeichnis
- · ".. " referenziert das übergeordnete Verzeichnis
- ",~" referenziert das Home-Verzeichnis des aktuellen Users

• Verstecke (Datei-)Namen beginnen mit "."

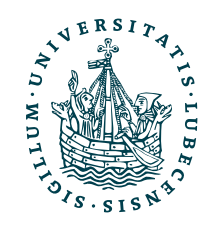

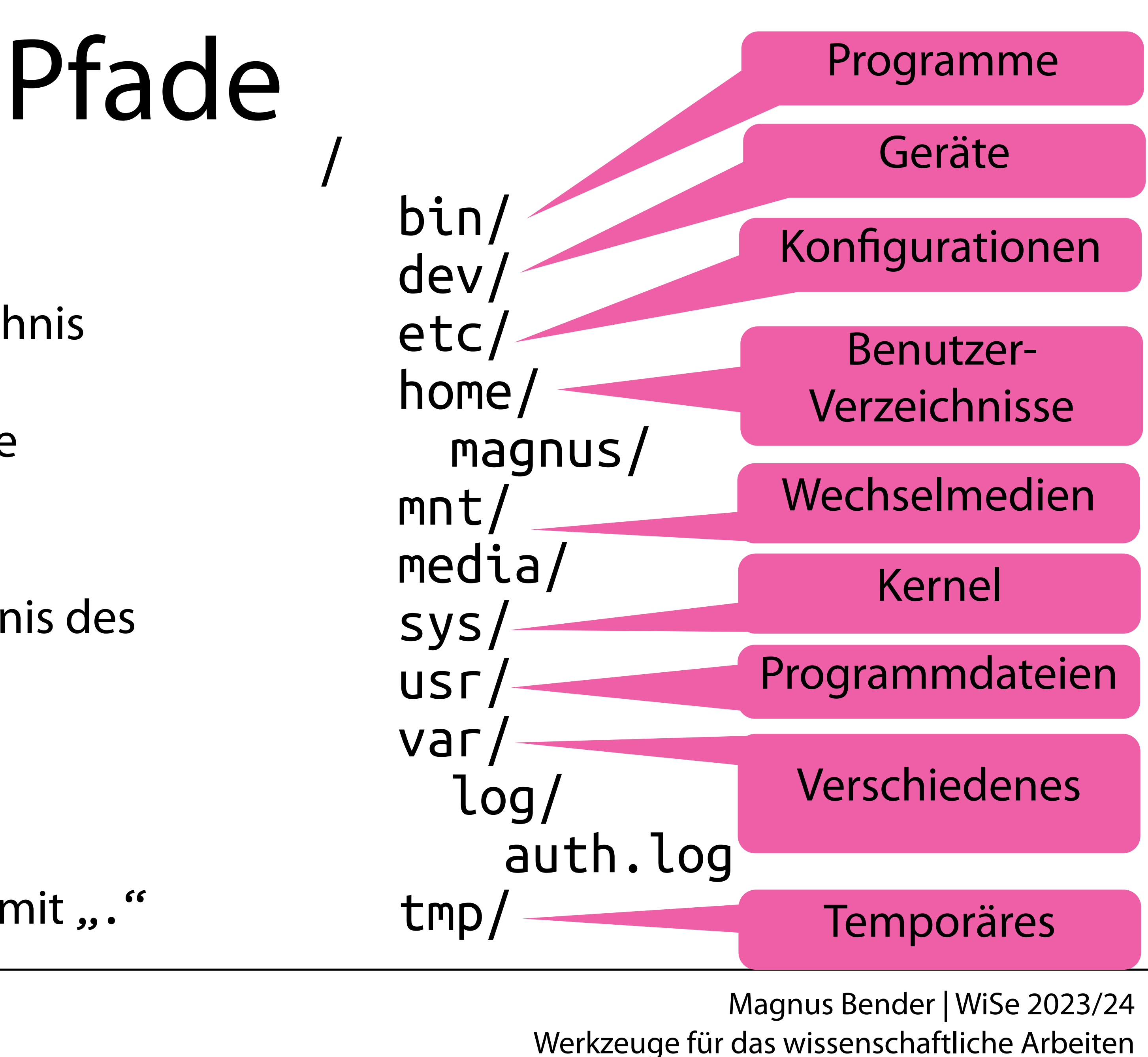

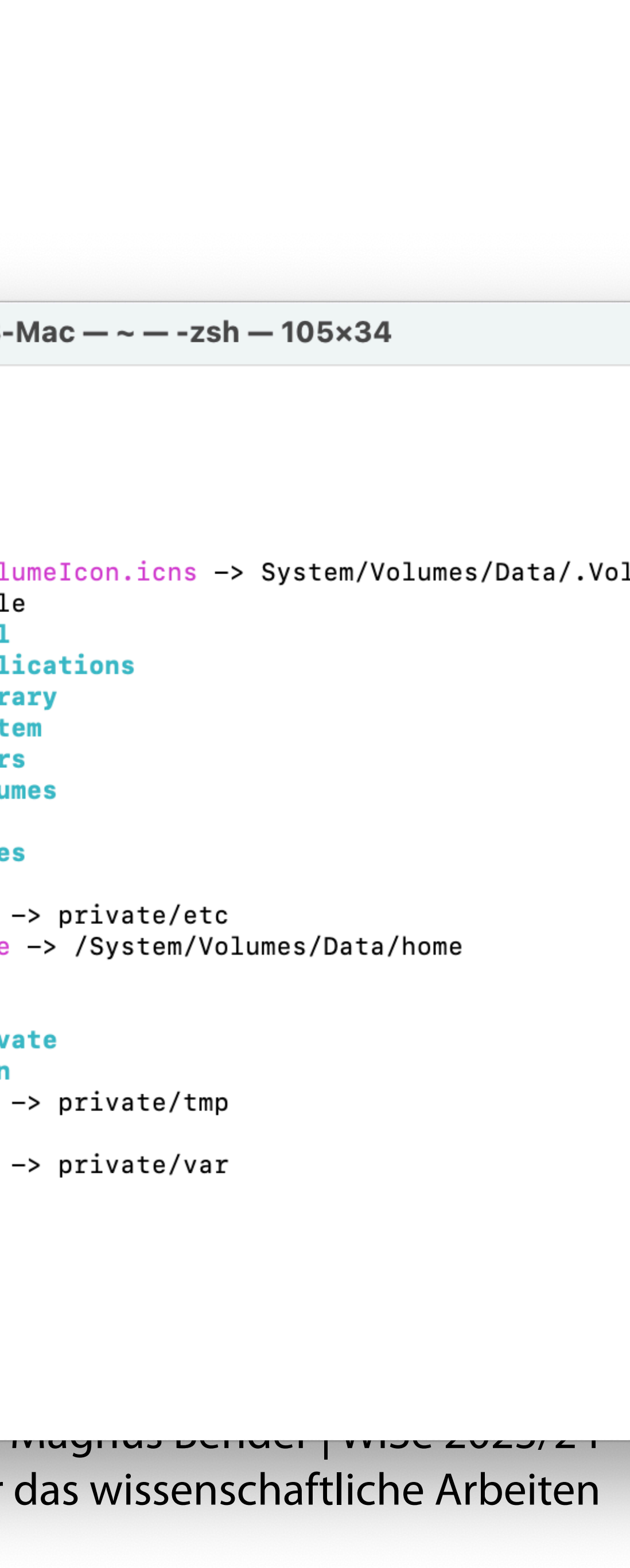

Werkzeuge für das wissenschaftliche Arbeiten

## Dateisystem

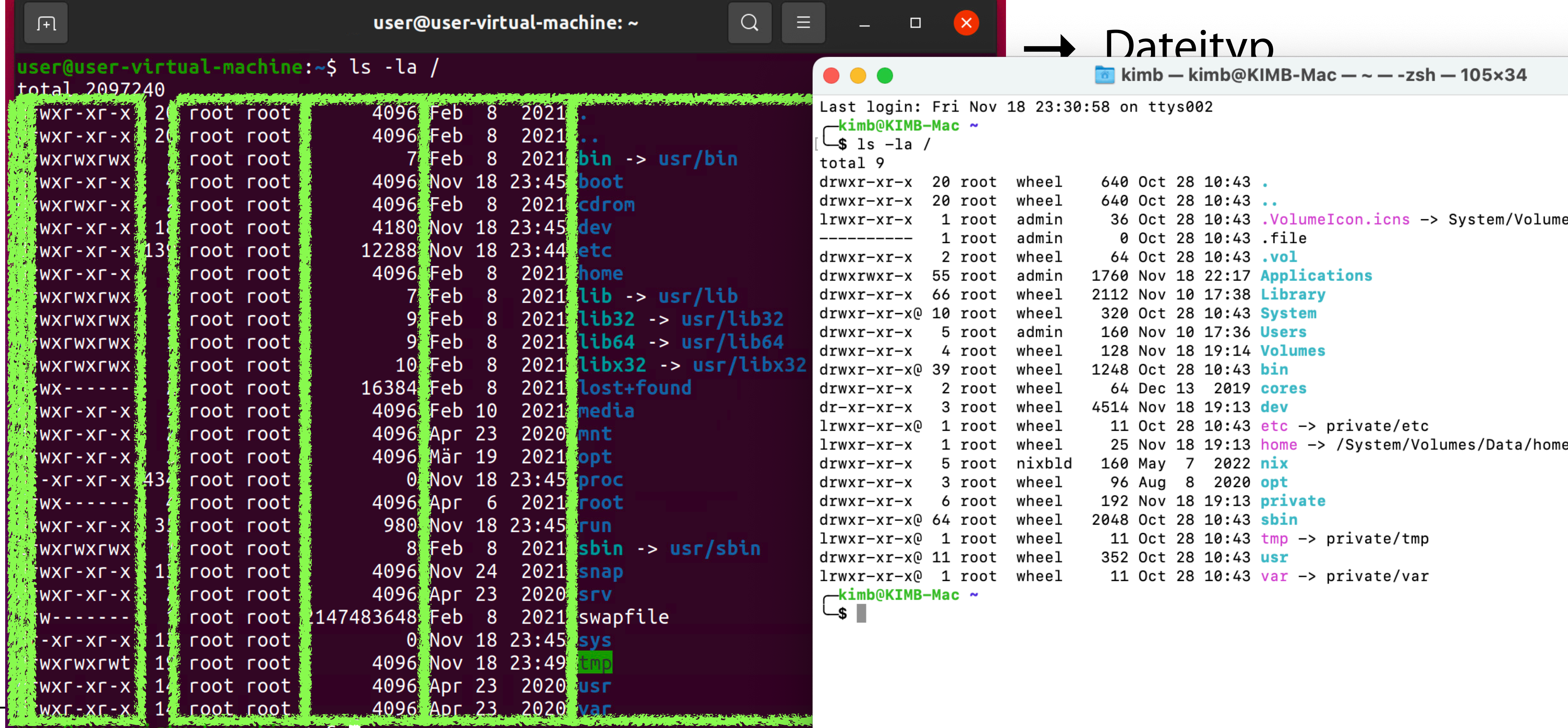

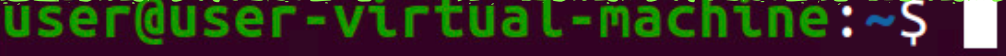

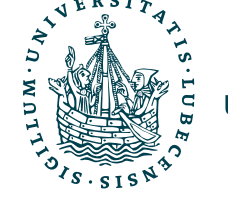

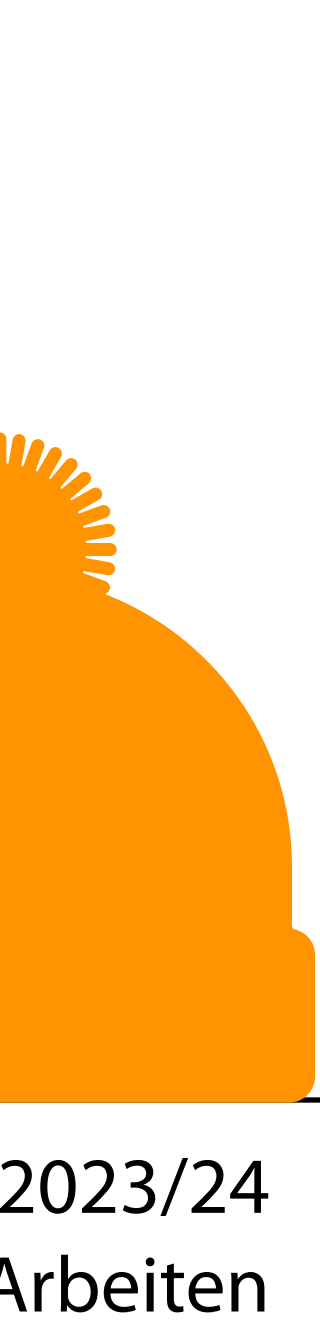

• Programmaufruf über das Terminal

- Programmname
- Optionale Parameter
- Argumente

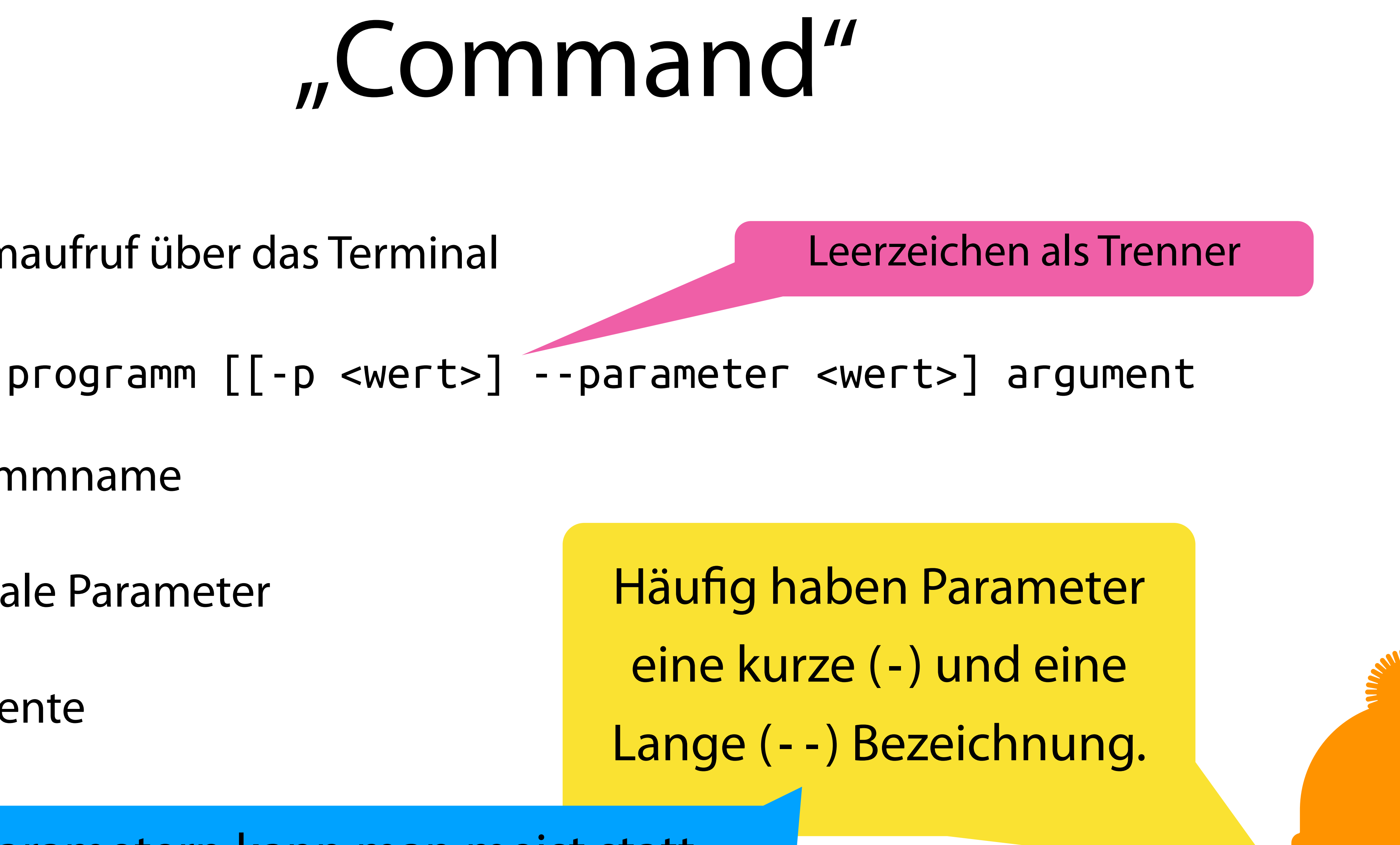

Bei kurzen Parametern kann man meist statt "programm -a -b" auch "programm -ab" ausführen.

## Nützliche Befehle I

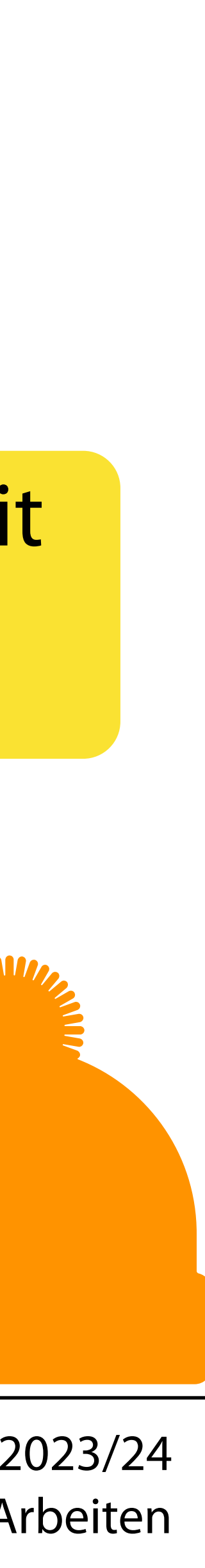

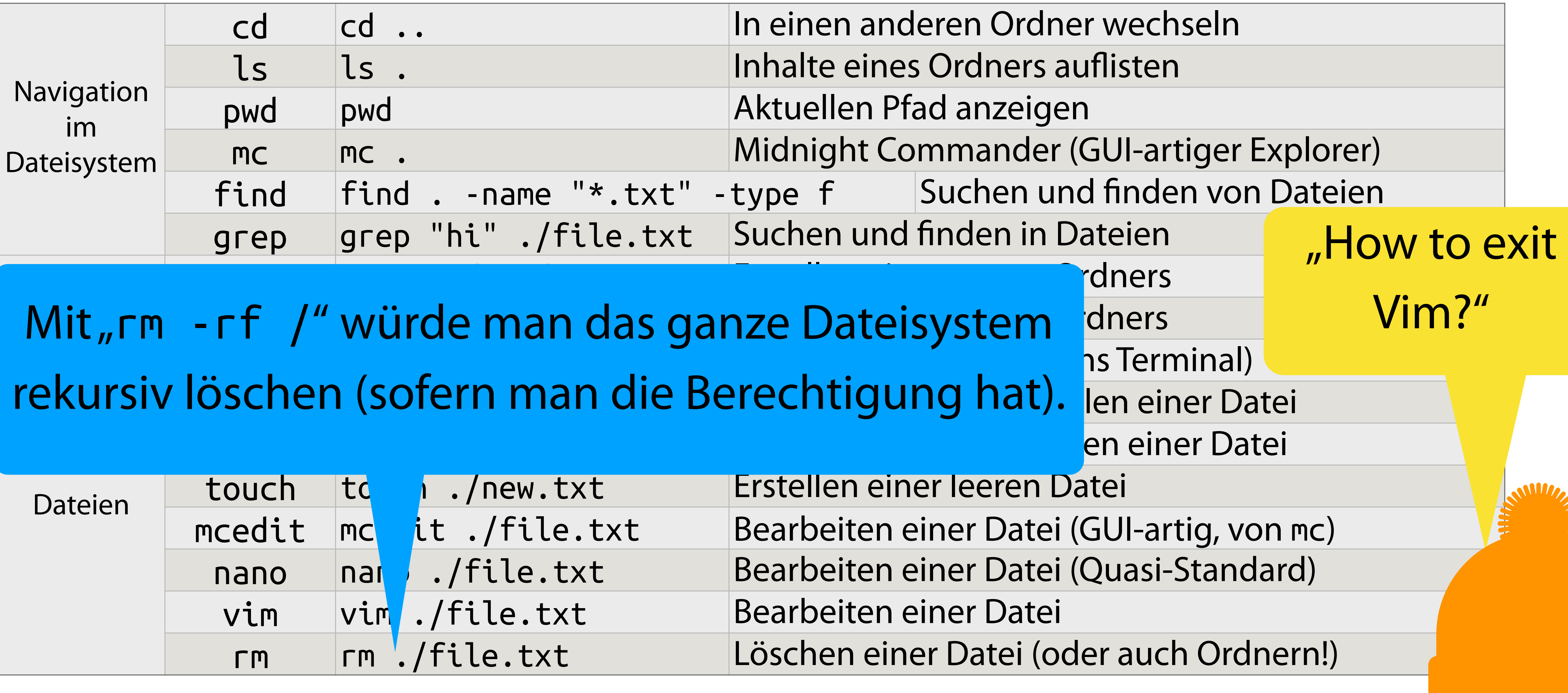

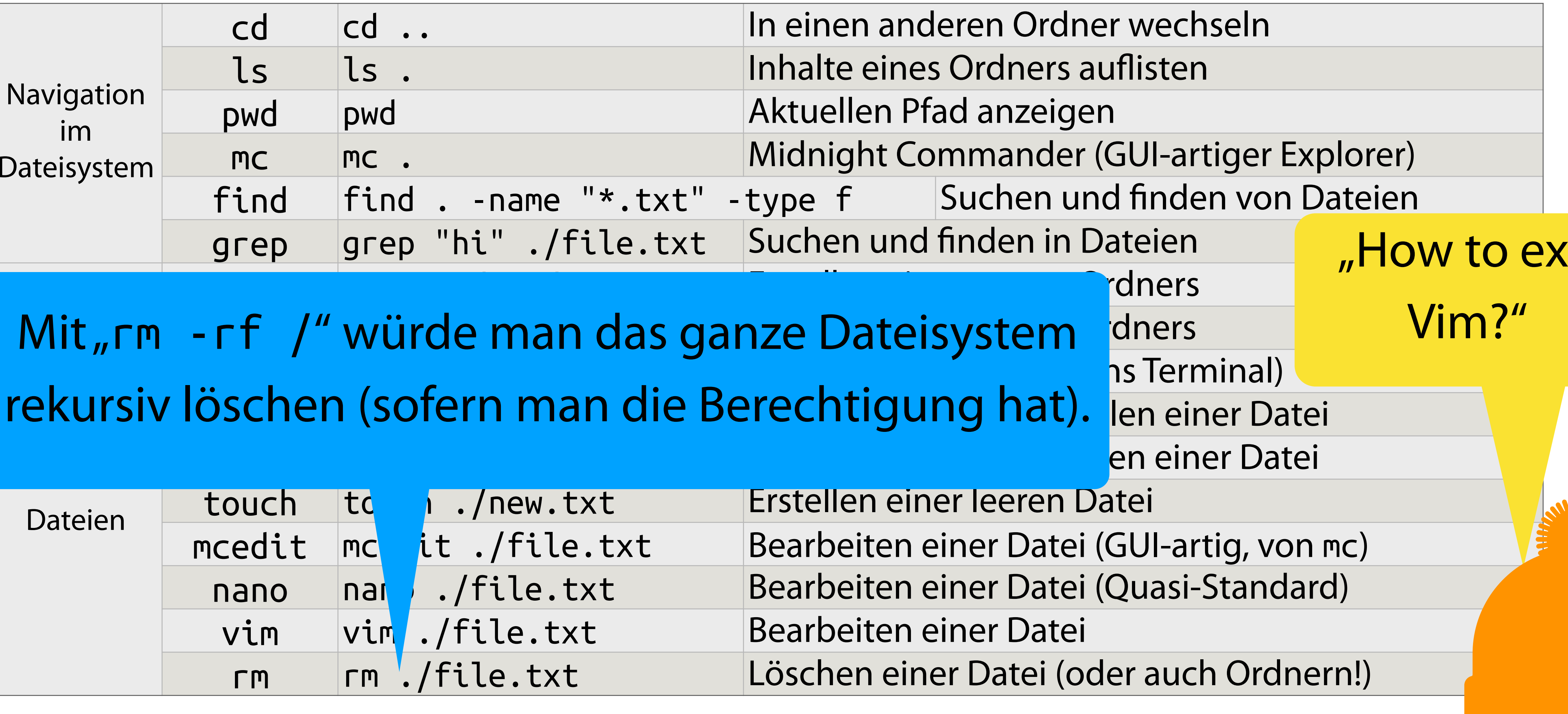

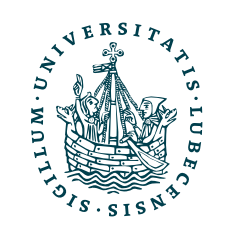

## Nützliche Befehle II

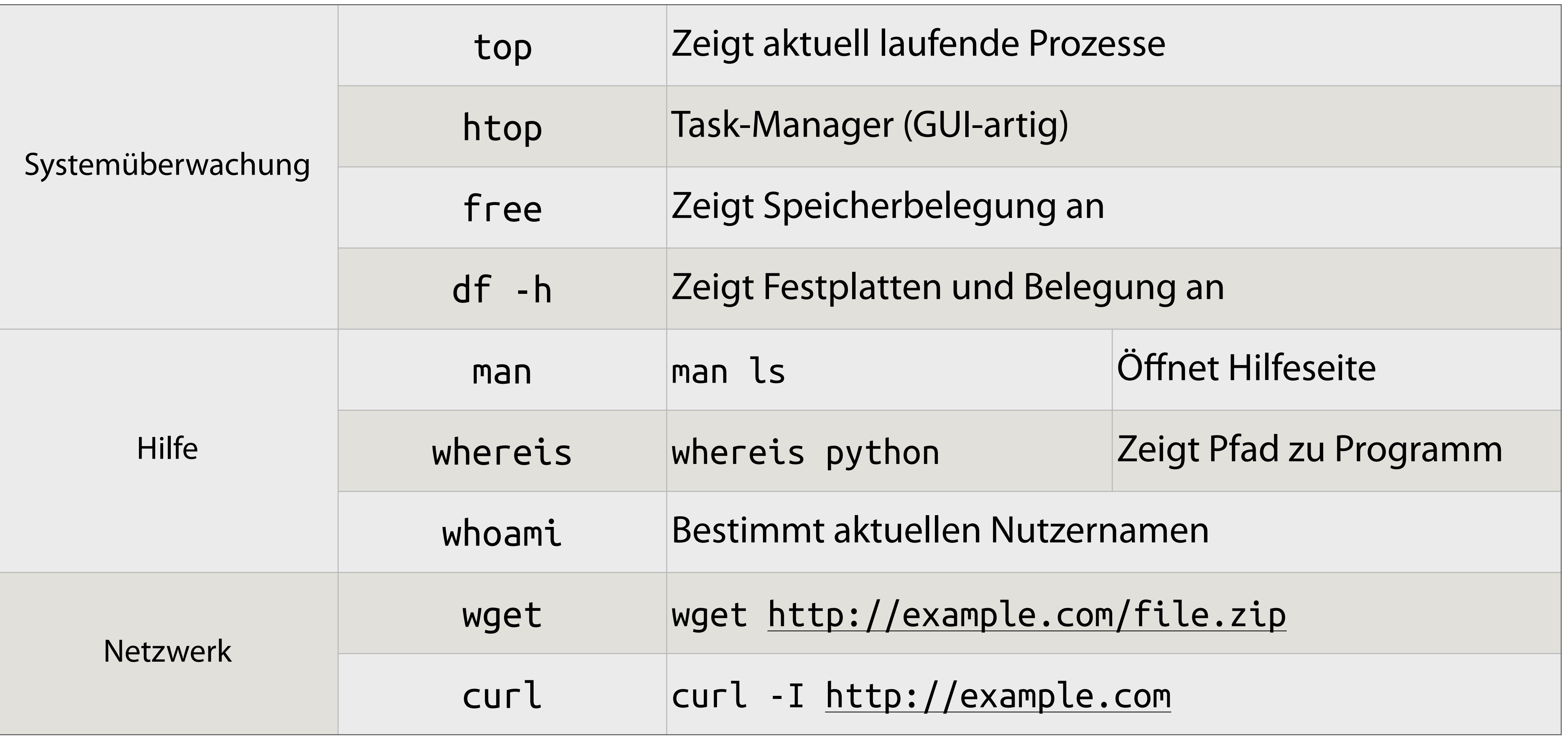

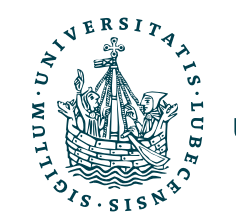

## Das Terminal

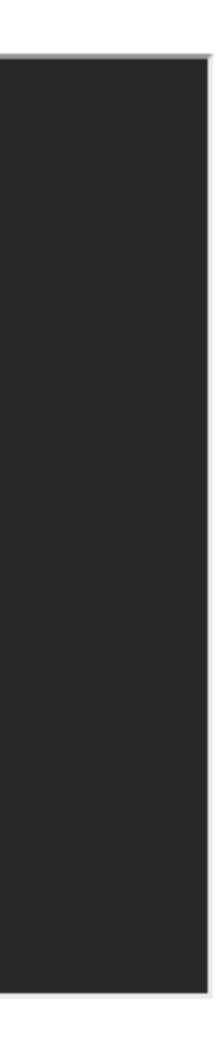

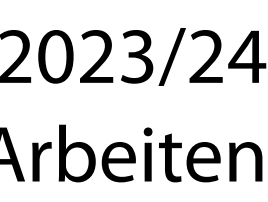

Nutzer Host Aktueller Pfad

user@a98a624173f9:~/pyweb/scripts\$

Mit den Pfeiltasten ↑↓ kann man durch seine letzten Commands navigieren – mit Ctrl+R darin suchen.

- Führt eine Shell aus
- Ausführungsumgebung für Commands
- Viele Designs, ähnlicher Aufbau

## Vervollständigung mittels Tabulatortaste (u.a. Programm-, Dateinamen).

## Abbruch mittels Ctrl+C

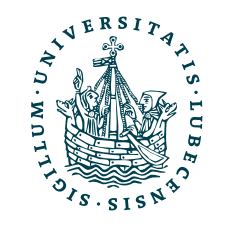

echo "1,2,3" | grep "2" cat ./file.txt | python ./proce

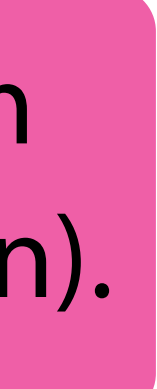

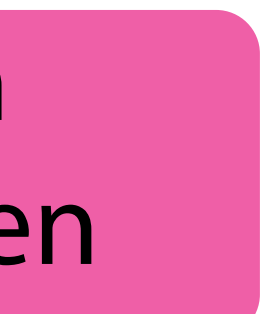

# Symbole

## • Um- und weiterleiten

cat \*.txt cat ?.txt file1.txt file2.te file1.txt file2.t

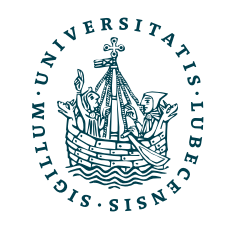

echo "Hallo Welt" > ./file.txt echo "Tschuess" >> ./file.txt

## • Prozesse

sleep 1 && echo "Hi" & echo

• Glob

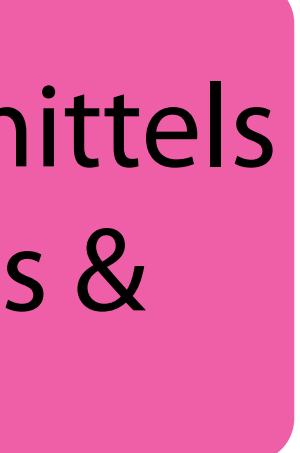

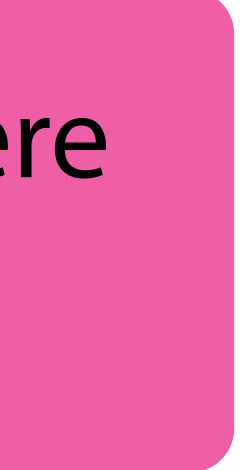

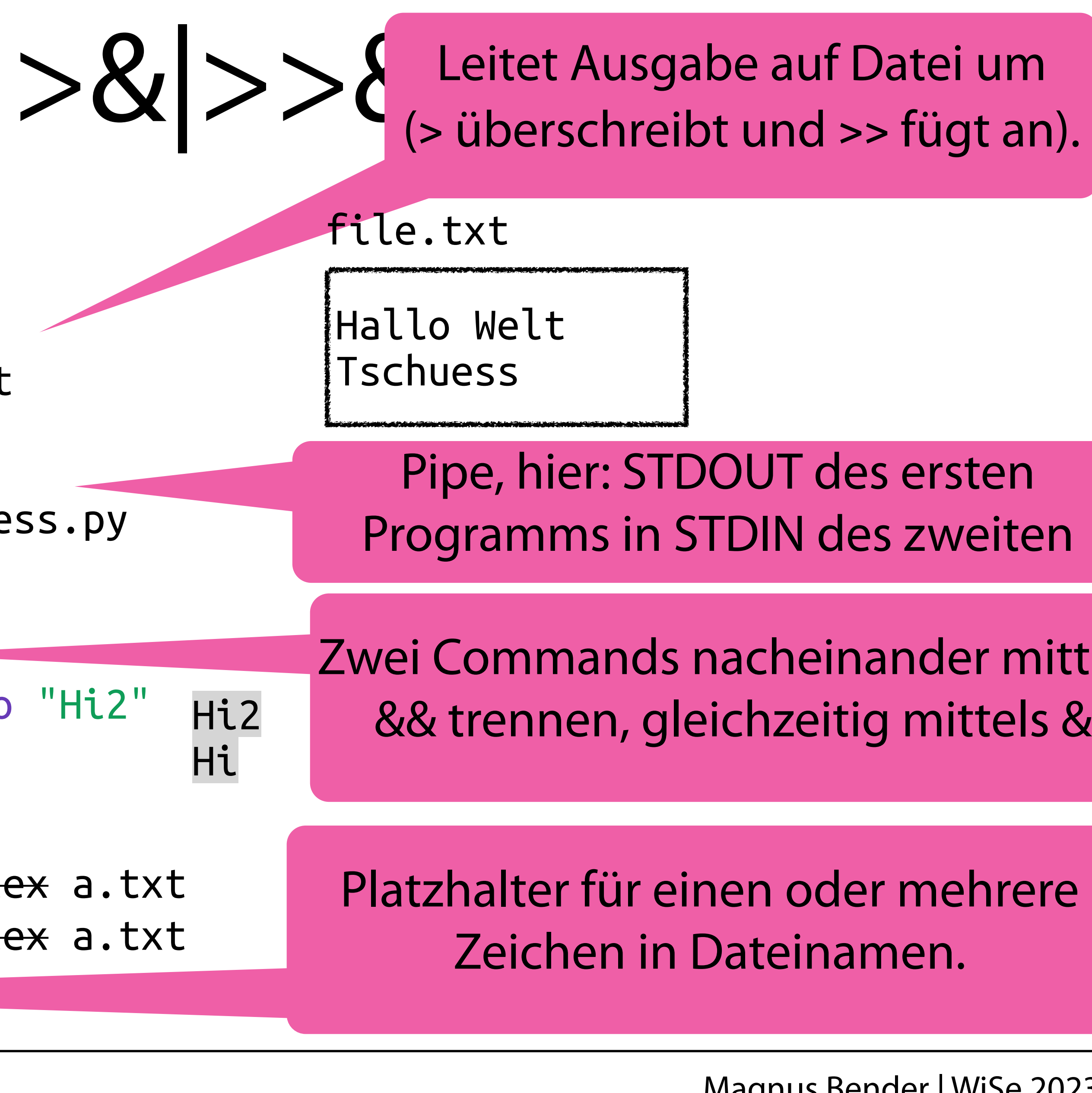

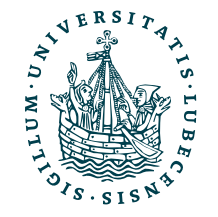

## <span id="page-18-0"></span>III. Reguläre Ausdrücke

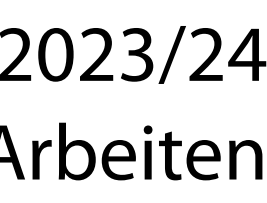

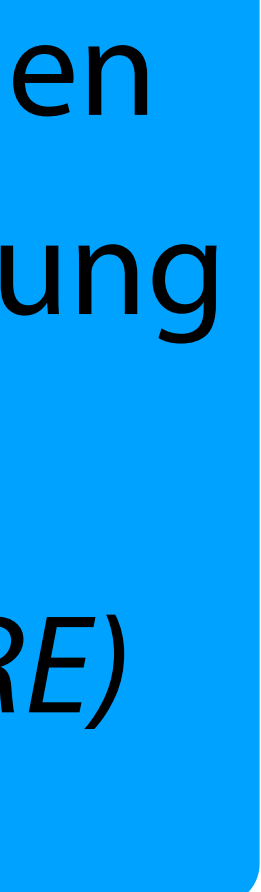

Ja, die kennt man aus TI, hier beziehen wir uns aber auf die typische Umsetzung in Programmiersprachen, *Perl Compatible Regular Expressions (PCRE)*

# Reguläre Ausdrücke

- Leistungsstarke und *einfache* Art Zeichenketten zu verarbeiten
- In Python durch das Paket re umgesetzt.
- Nicht nur in Python unterstützt, auch z.B. in Java mit String.matches() oder in PHP mit preg\_match()

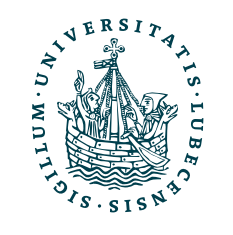

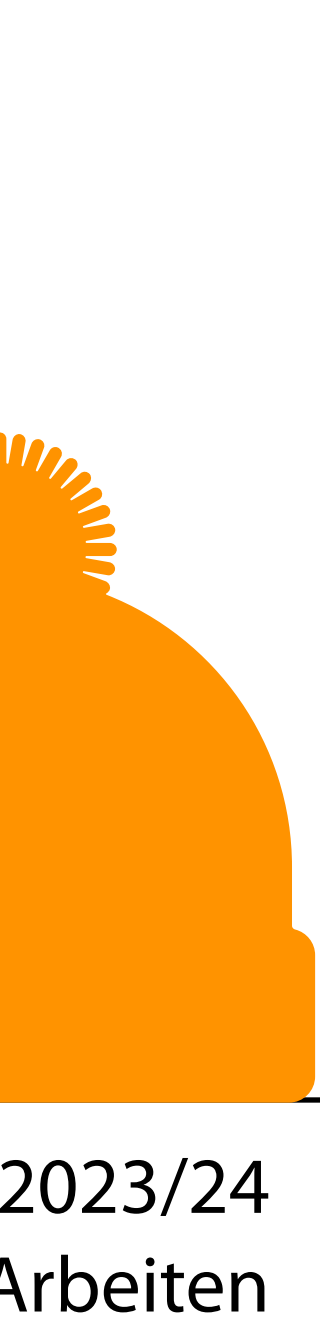

"Mit dem Tool <https://regexr.com/> kann man seine eigenen RegEx schnell erstellen und ausprobieren."

- (Teil-)Zeichenkette mit bestimmten Muster erkennen
	- "Hello" oder "Hallo"  $\rightarrow$  "H(e|a)llo"
- Teile extrahieren
	- "Ratzeburger Allee 124"  $\rightarrow$  ".\* Allee (\d+)"
		- Capturing Group  $\rightarrow$  "124"

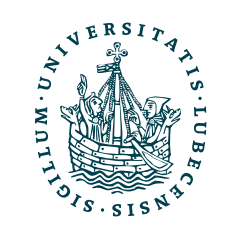

## Idee: RegEx

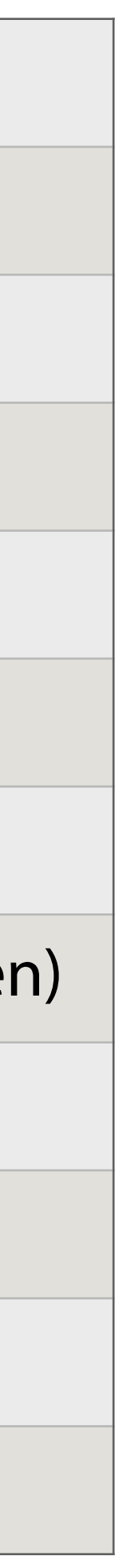

## Warum wird hier das Escape- Syntax I: RegEx Symbol benutzt?

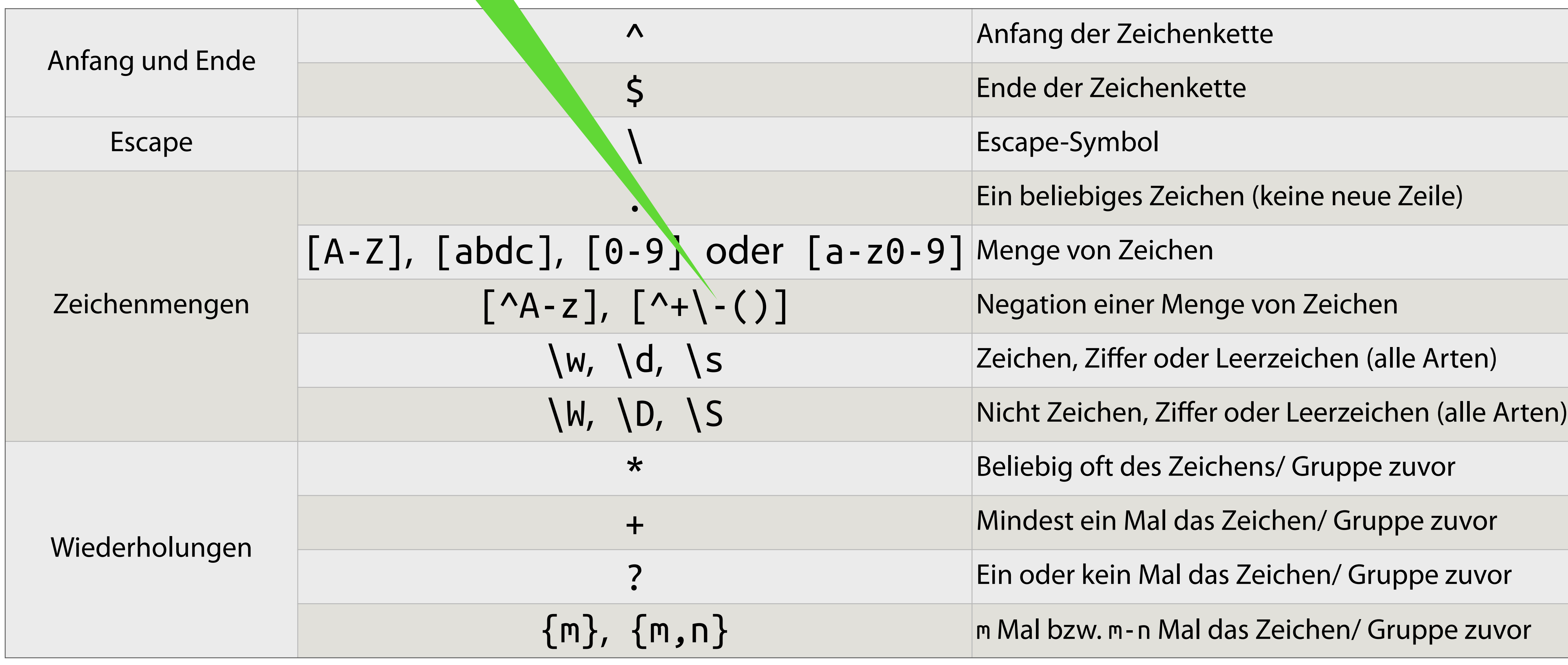

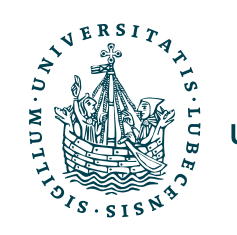

re.match(r'^https?://www.example.com/?', "http**s**://www.example.com/") #  $\checkmark$ re.match(r'^https?://www.example.com/?', "http://www.example.com/") #  $\checkmark$ 

# RegEx: Anfang, Ende, Zeichen

import re

re.match(r'^https?://www.example.com/?', "http://www**O**example**O**com/") # ✔ (Aber das soll ja nicht so!) re.match(r'^https?://www**\**.example**\**.com/?', "http://wwwOexampleOcom/") # ✗

re.match(r'^https?://www\.example\.com/?', "http://www.example.com/**hallo**") # ✔ (Aber das soll ja nicht so!) re.match(r'^https?://www\.example\.com/?**\$**' , "http://www.example.com/hallo") # ✗

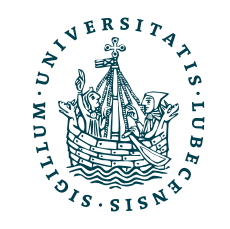

- 
- 
- 
- 
- 
- 

# RegEx: Wiederholungen und Mengen

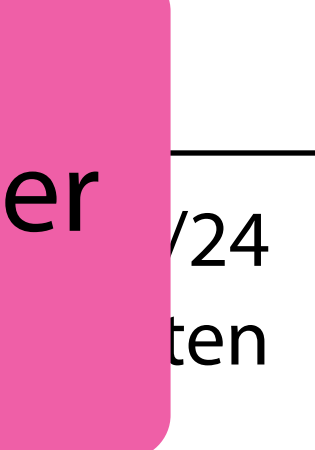

 $pattern = r'[^{0}@[a-z] \ . ?uni-luebeck \ . de'$ re.match(pattern, "bender@ifis.uni-luebeck.de") # ✗ # ✔

# ✗ #  $\checkmark$ #  $\checkmark$ 

- 
- re.match(r'[^@]**+**@[a-z]**+**\.?uni-luebeck\.de', "bender@ifis.uni-luebeck.de")
- re.match(r'[^@]+@[a-z]+\.?uni-luebeck\.de', "m.bender@uni-luebeck.de")
- re.match(r'[^@]+@[a-z]**\***\.?uni-luebeck\.de', "m.bender@uni-luebeck.de")
- re.match(r'**\w**+@**\w**\*\.?uni-luebeck\.de', "bender@ifis.uni-luebeck.de")
	-
	-

<u>(MCJOJO),</u> Ganci 724 besser eine Bibliothek nutzen. 1978 besser eine Bibliothek nutzen. # ✔ (Sollte aber nicht) Bei E-Mail-Adressen gibt es auch einige "abenteuerliche" Formen [\(RFC 3696](https://www.rfc-editor.org/rfc/rfc3696)), daher

re.match(r'\w+@\w\*\.?uni-luebeck\.de', "m**.**bender@uni-luebeck.de") # ✗ (Achtung, \w beinhaltet kein Symbole!)

re.match(r'\w+@\w\*\.?uni-luebeck\.de', "bender@**FAKE**uni-luebeck.de")

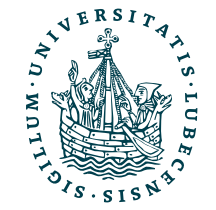

## Syntax II: RegEx

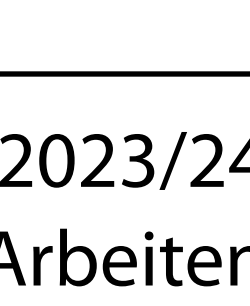

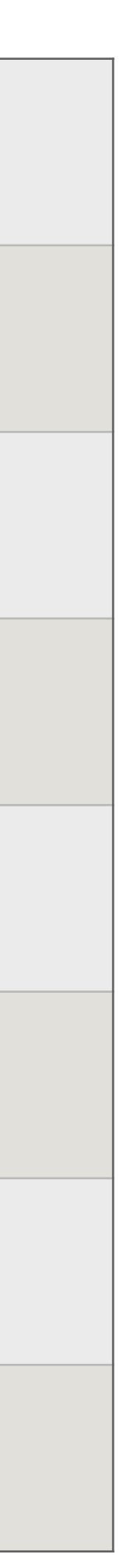

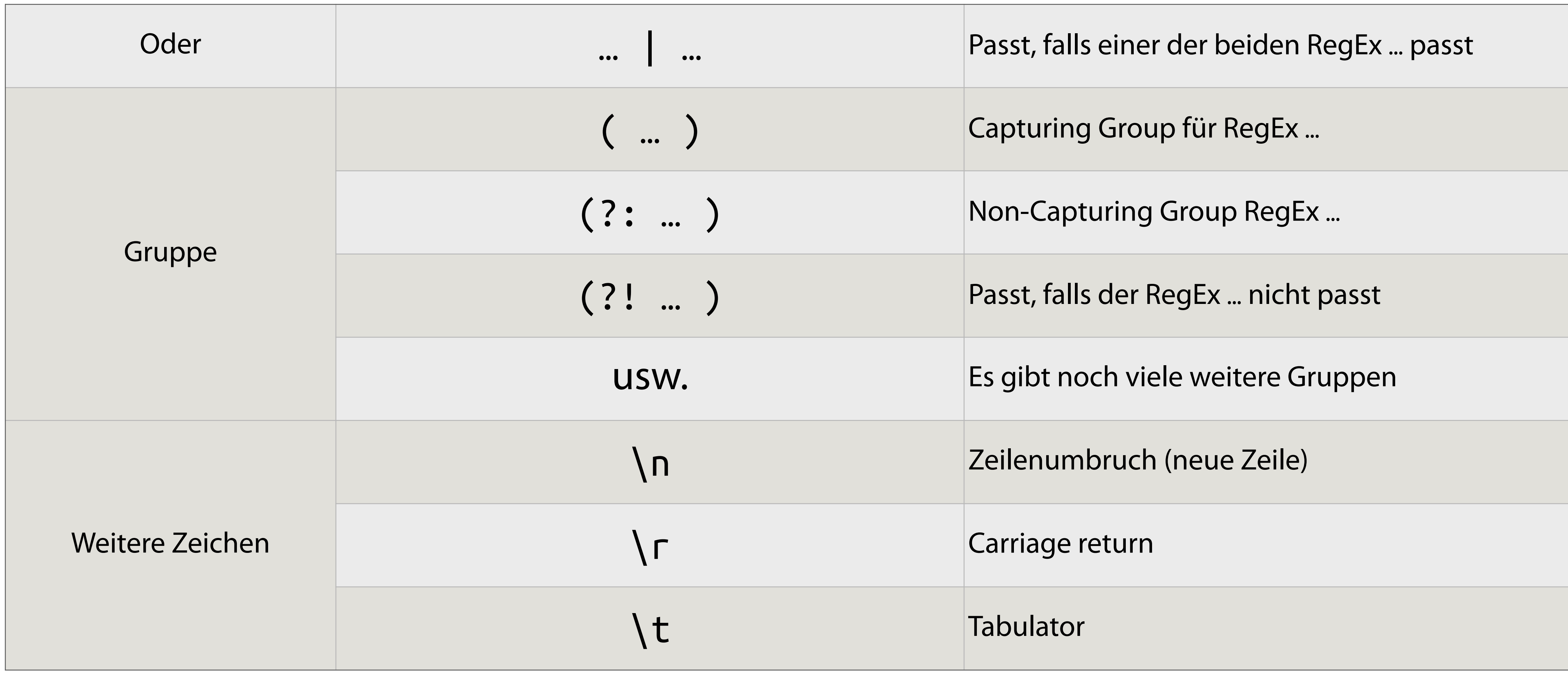

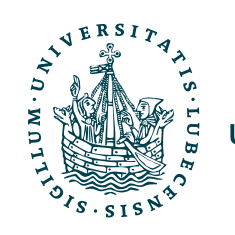

## import re

m = re.match(r'**^**H(e|a)llo**\$**' , "Hello") print(m.groups()) # ('e',)

m = re.**findall**(r'H(e|a)llo', "Hallo Magnus, Hello Mr. Bender,")  $print(m)$  #  $\lceil a', 'e' \rceil$ 

m = re.findall(r'**(**H(e|a)llo**)**' , "Hallo Magnus, Hello Mr. Bender,")  $print(m)$  #  $\lceil$  ('Hallo', 'a'), ('Hello', 'e')]

m = re.**search**(r'H**(**e**|**a**)**llo', "Hallo Magnus, Hello Mr. Bender,") print(m.groups()) # ('a',)

m = re.findall(r'H**(?:**e|a**)**llo **([^,]+)**' , "Hallo Magnus, Hello Mr. Bender,") print(m) # ['Magnus', 'Mr. Bender']

mail = re.compile(r'[^@]+@**(?:**[a-z]\*\.**)?**uni-luebeck\.de') print(mail.match("m.bender@uni-luebeck.de")) # ✔ print(mail.match("bender@ifis.uni-luebeck.de")) # ✔ print(mail.match("bender@FAKEuni-luebeck.de")) # ✗

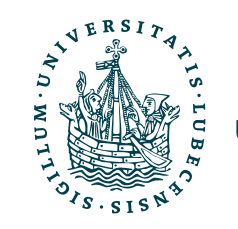

## RegEx: Gruppen

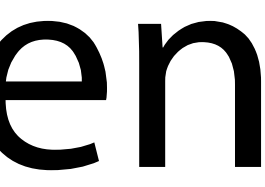

print(re.findall(r'class ([a-zA-Z\_][0-z]\*)**(?:**\(\)**)**?:', program))  $\setminus$ (\))?:', program))

…<br>… def \_\_init\_\_(self, a, b, c): —<br>71 Nimmt man für den zweiten Parameter "", dann scht man alles, auf das der RegEx passt.

m = re.search(r'class **(**[a-zA-Z\_][0-z]\***)(?:**\(\)**)**?:', program)

Ile Vorkommen

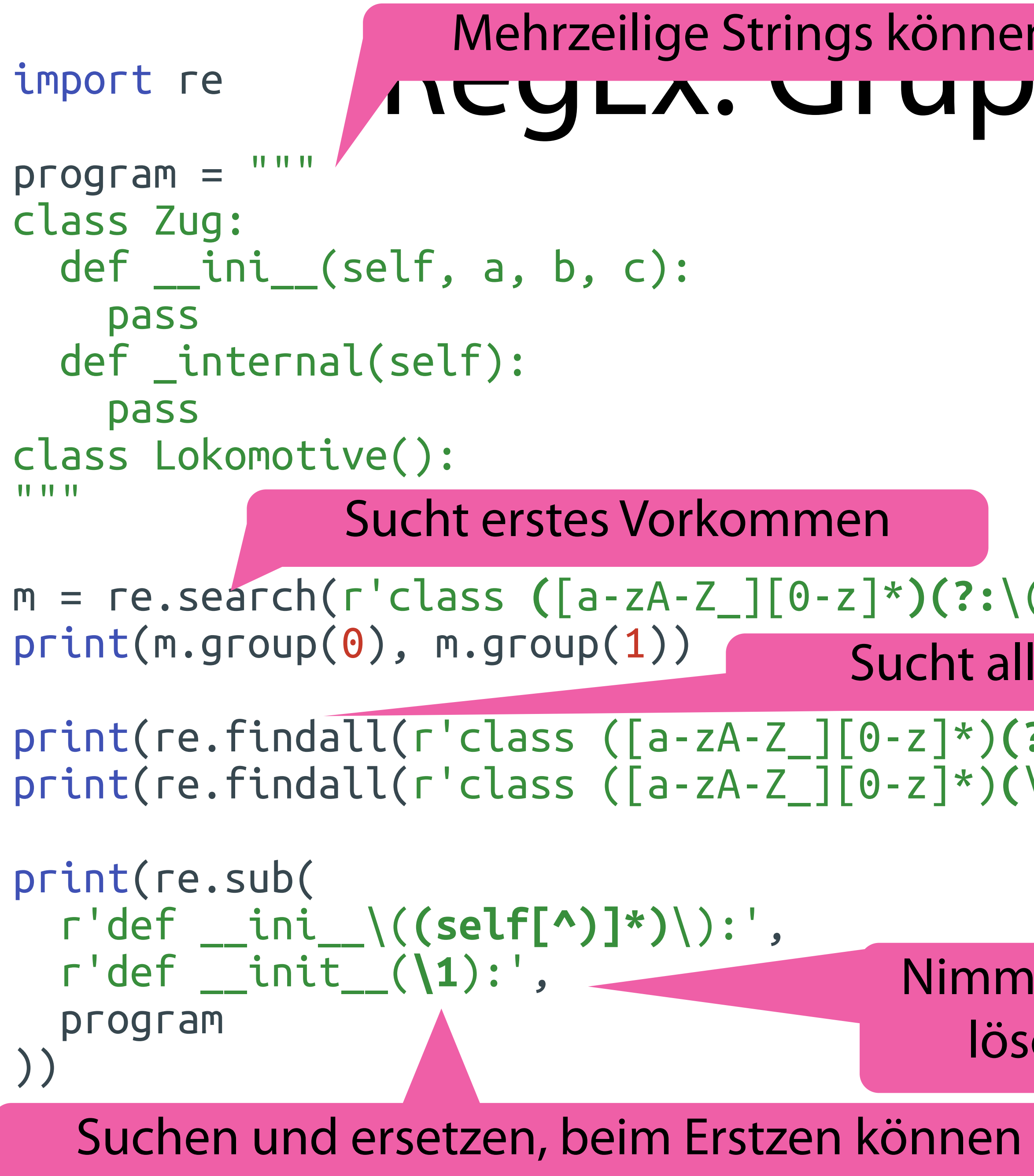

\$> python3 name.py

class Zug: Zug

['Zug', 'Lokomotive'] [('Zug', ''), ('Lokomotive', '()')]

Gruppen eingesetzt werden.

## Mehrzeilige Strings können mit """ erstellt werden.<br>AUCYLA. UI UPPCIT UITU LI SETZUNGEN

## Zusammenfassung

• Lösungsmöglichkeiten Aufgabe 1

- Notebooks lokal und in der Cloud
- Grundlagen von Bash

• Reguläre Ausdrücke

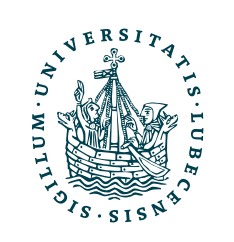

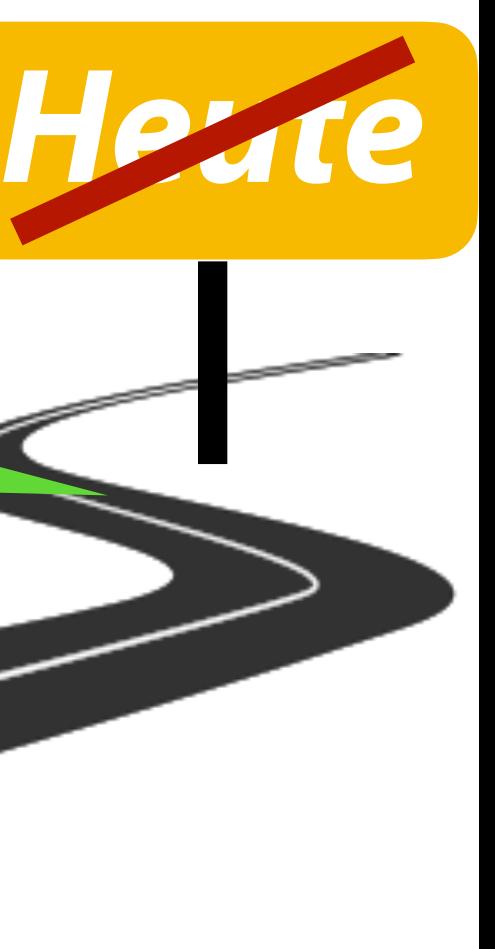

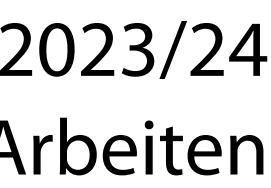

Wir haben jetzt Programmcode, Dokumente und Notebooks.

Nun müssen wir das alles verwalten und organisieren!

## Inhaltsübersicht

- 1. Programmiersprache Python
	- *a) Einführung, Erste Schritte*
	- *b) Grundlagen*
	- *c) Fortgeschritten*
- 2. Auszeichnungssprachen *a) LaTeX, Markdown*
- 3. Benutzeroberflächen und Entwicklungsumgebungen
	- *a) Jupyter Notebooks lokal und in der Cloud (Google Colab)*
- 4. Versionsverwaltung

## **a) Git, GitHub**

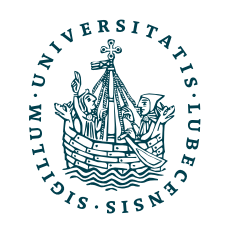

- 5. Wissenschaftliches Rechnen a) NumPy, SciPy
- 6. Datenverarbeitung und -visualisierung
	- a) Pandas, matplotlib, NLTK
- 7. Machine Learning (scikit-learn)
	- a) Grundlegende Ansätze (Datensätze, Auswertung)
	- b) Einfache Verfahren (Clustering, …)
- 8. DeepLearning
	- a) TensorFlow, PyTorch, HuggingFace Transformers